# **BioEntry W2 RUS 1.**

# Содержание

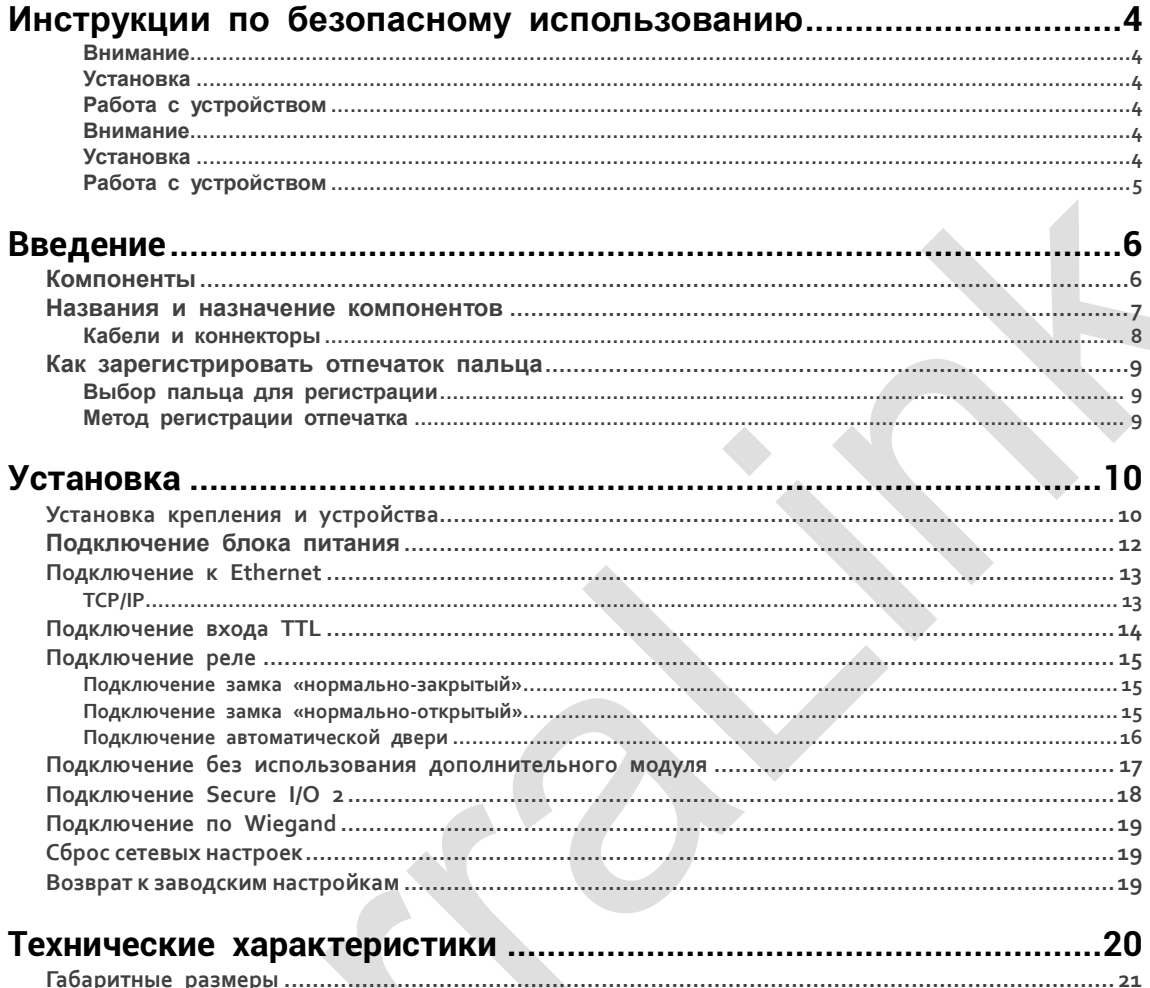

# <span id="page-2-0"></span>**ю Инструкции по безопасному использованию**

Ознакомьтесь со следующими инструкциями для безопасного использования продукта и предотвращения риска нанесения вреда персоналу или собственности.

# <span id="page-2-1"></span>**Внимание**

<span id="page-2-2"></span> Несоблюдение инструкций может привести к серьезному ранению или смерти. **Установка**

#### **Не устанавливайте продукт в месте с прямым солнечным светом, влажностью, пылью или сажей.**

• Риск удара током.

#### **Не устанавливайте продукт в месте, обогреваемом электрическим обогревателем.**

- Риск удара током из-за перегрева устройства.
- **Устанавливайте продукт в сухом помещении.**
- Иначе, влажность может привести к повреждению продукта или удару током.

#### **Устанавливайте продукт в месте без электромагнитных наводок.**

• Риск удара током или порчи оборудования.

**Пользователь не должен производить самостоятельную установку или ремонт устройства.**

- Риск удара током или нанесения увечий.
- В случае повреждения продукта в результате самостоятельной установки или ремонта пользователем, бесплатный ремонт в рамках гарантийного ремонта не предоставляется.

#### **Работа с устройством**

#### <span id="page-2-3"></span>**Не допускайте попадания воды, напитков или химикатов на продукт.**

Риск удара электрическим током или повреждения продукта.

# <span id="page-2-4"></span>**Внимание**

Несоблюдение инструкций может привести к серьезным ранениям или повреждению продукта.

#### **Установка**

<span id="page-2-5"></span>**Не прокладывайте кабель питания в месте массового перемещения людей.**

Риск повреждения продукта или ранения.

**Не устанавливайте продукт рядом с сильным магнитом, телевизором (в особенности – с электро-лучевой трубкой), монитором или динамиком.**

Может произойти сбой в работе продукта.

**При установке продукта снаружи, когда устройство подвергается влиянию окружающей среды, рекомендуется устанавливать продукт в корпусе.**

**Используйте отдельный блок питания для Secure I/O 2, электрозамка и BioEntry W2, соответственно.**

- При использовании одного блока питания для данных устройств может произойти сбой в работе устройства. **При установке нескольких устройств оставляйте достаточное место между ними.**
- Иначе одно устройство может влиять на работу другого, что может выражаться с снижении дальности считывания карт доступа.

#### **Работа с устройством**

<span id="page-3-0"></span>**Не роняйте продукт и не оказывайте на него негативное воздействие.**

• Риск сбоя в работе.

**Проявляйте осторожность в использовании сенсора отпечатков пальцев, избегая контакта сенсорной площадки с грязными пальцами или посторонними предметами.**

 Риск снижения эффективности и точности распознавания отпечатков и сбоя в работе устройства. **Для ухода за устройством используйте только сухие и мягкие салфетки, полностью исключив применение спиртосодержащих жидкостей, воды или бензина.**

• Риск сбоя в работе устройства.

Работа системы контроля и управления доступом может быть нарушена в случае использования дополнительных компонентов, модулей расширения, модулей памяти и других компонентов сторонних поставщиков, приобретенных как напрямую, так и у их представителей.

# <span id="page-4-0"></span>Введение

#### <span id="page-4-1"></span>**Компоненты**

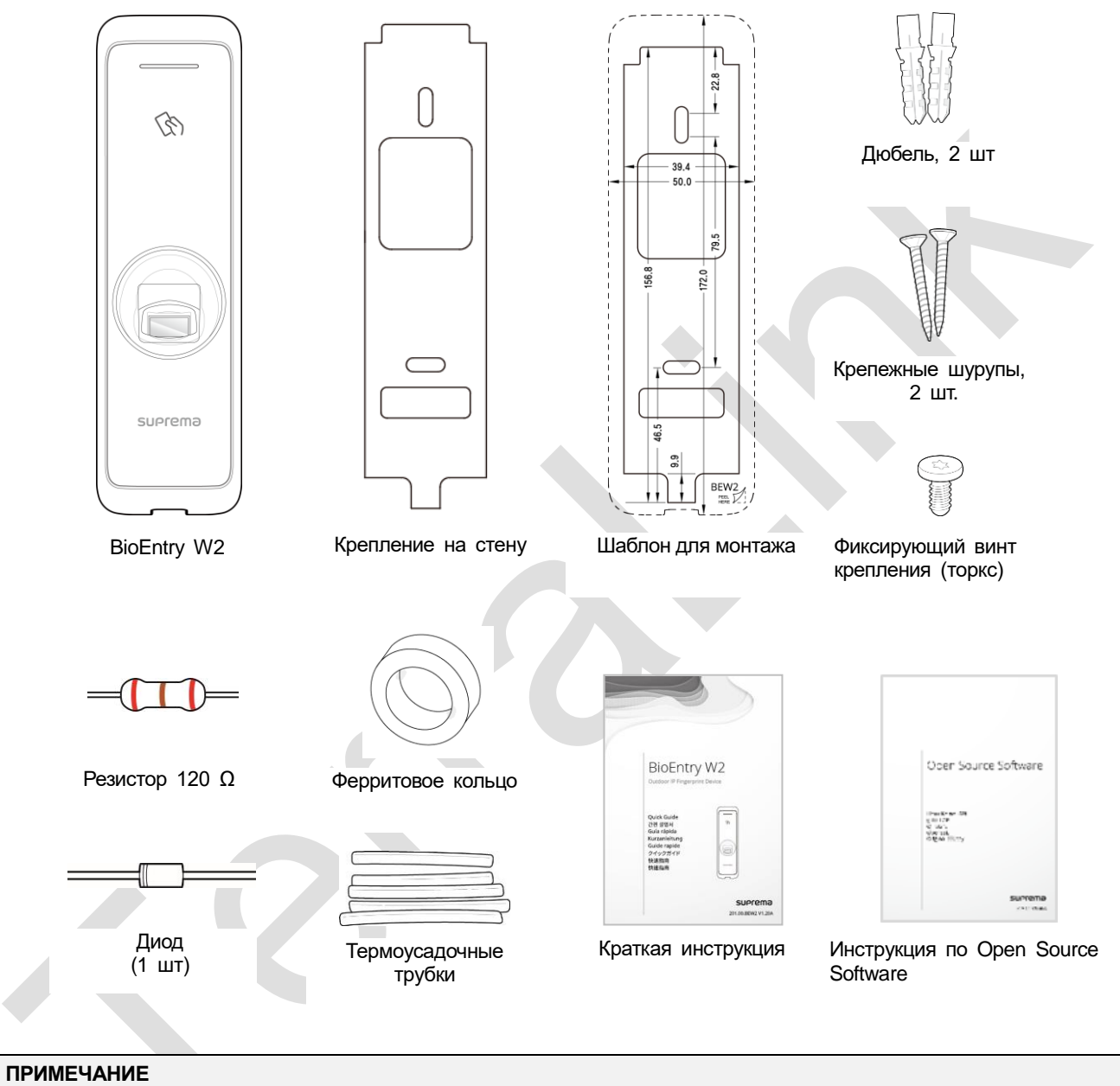

Использование компонентов может зависеть от условий монтажа.

# Индикатор Кнопка сброса сетевых Модуль RFID 45 настроек  $\qquad \qquad \Box$ Индикатор  $\circ$ сетевой активности КабелиСенсор распознавания отпечатков пальцев suprema

#### <span id="page-5-0"></span>**Названия и назначение компонентов**

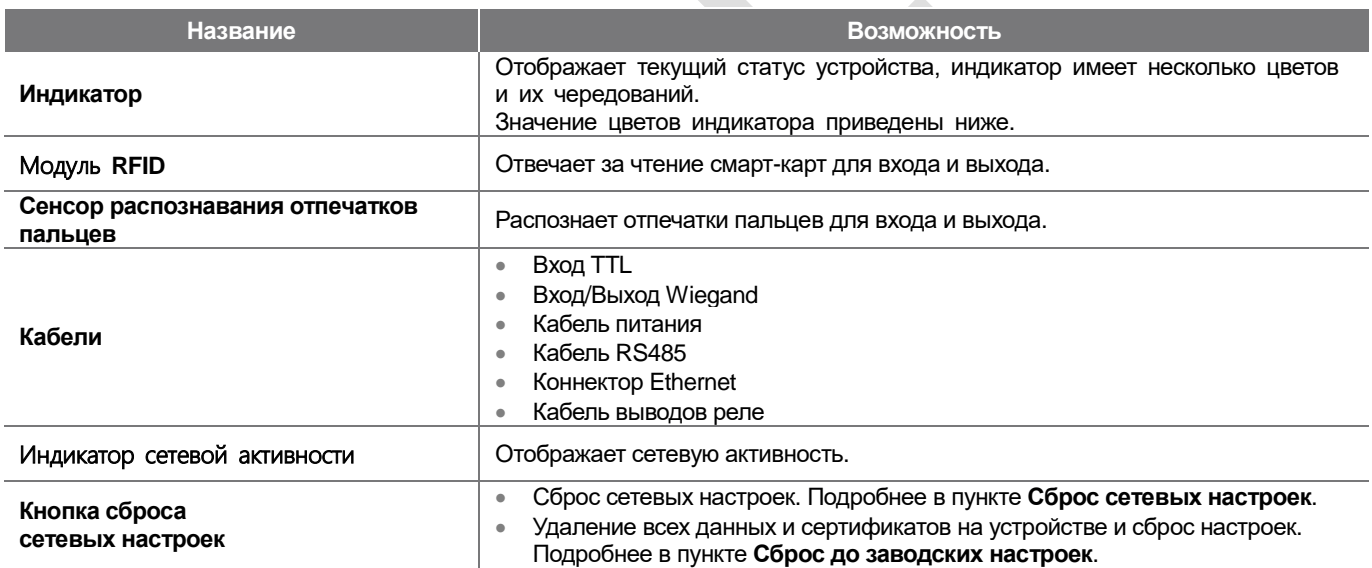

### **Значения LED-индикатора**

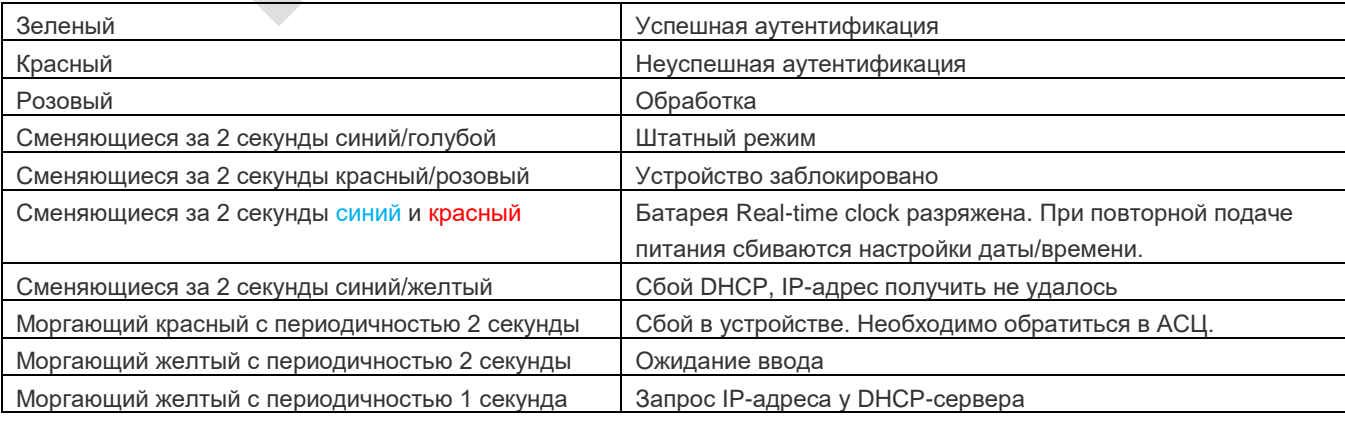

#### <span id="page-6-0"></span>**Кабели и коннекторы**

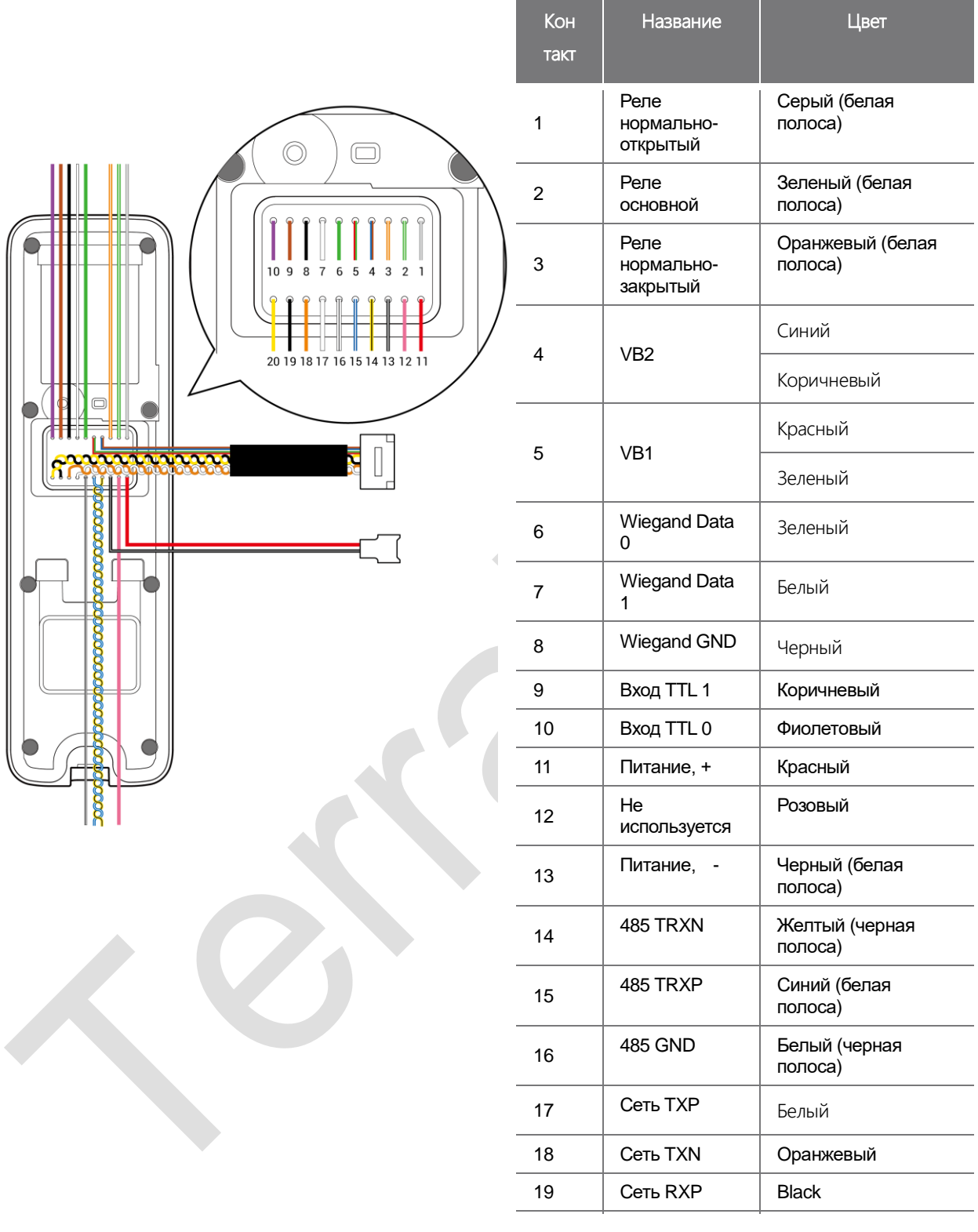

#### ПРИМЕЧАНИЕ

 Существует множество проводов с сечением AWG 26, выбранный тип провода должен иметь оболочку в случае прокладывания кабеля вне помещения; не допускается наращивание провода проводом, имеющими сечение меньше 18 AWG (0.82 mm<sup>2</sup>).

#### <span id="page-7-0"></span>**Как зарегистрировать отпечаток пальца**

Корректная регистрация отпечатков пальцев влияет на скорость аутентификации по отпечаткам пальцев. BioEntry W2 может распознавать отпечатки пальцев под углом или при смене положения отпечатка. Регистрация отпечатка с соблюдением следующих условий гарантирует улучшение скорости аутентификации.

Внимание: BioEntry W2 имеет сценарий самообучения: в процессе ежедневной эксплуатации отпечаток перезаписывается в случае регистрации более детализированного и корректного отпечатка, полученного в процессе аутентификации.

#### <span id="page-7-1"></span>**Выбор пальца для регистрации**

- Если предполагается регистрировать отпечатки пользователей, которые переносят тяжести одной рукой или имеют риск повреждения пальцев, можно использовать до 10 отпечатков на каждого пользователя.
- Если отпечаток пальца пользователя не распознается достаточно хорошо, скорость аутентификации можно повысить повторной регистрацией отпечатка.
- Если палец имеет повреждения или отпечаток нечеткий, выберите другой палец для регистрации.
- Рекомендуется использовать для сканирования отпечатка указательный или средний палец. Скорость аутентификации может снизиться в случае использования других пальцев, которые сложнее размещать на сенсоре корректным образом.

#### <span id="page-7-2"></span>**Метод регистрации отпечатка**

**1** Поместите палец, отпечаток которого хотите зарегистрировать, на сенсор и слегка прижмите для корректной аутентификации.

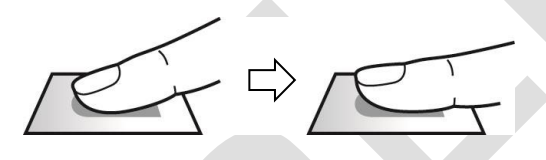

**2** После звукового сигнала повторите сканирование (отпечаток пальца сканируется дважды).

#### **ПРИМЕЧАНИЕ**

#### **Рекомендации для регистрации отпечатка**

При распознавании отпечатка происходит его сравнение с сохраненным при регистрации шаблоном, поэтому первичное сканирование очень важно. Следуйте следующим рекомендациям при регистрации отпечатка.

- Палец необходимо помещать в нишу считывателя достаточно глубоко, чтобы обеспечить полный контакт с сенсором.
- Размещайте палец по центру сенсора.
- Если палец имеет повреждения или отпечаток нечеткий, выберите другой палец для регистрации.
- Старайтесь держать палец неподвижно и следовать инструкция на экране ПК.
- Если кончик пальца задирается вверх и площадь сканирования уменьшается или палец размещается под углом, аутентификация не будет выполнена.

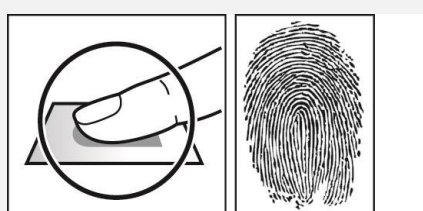

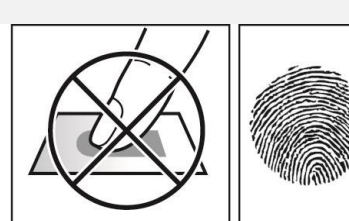

#### **Если распознавание отпечатка не удается**

BioEntry W2 может распознавать отпечатки пальцев вне зависимости от смены времен года или состояния отпечатков. Однако, аутентификация зависит от факторов внешней среды или используемого метода регистрации отпечатков.

Если аутентификация проходит с затруднениями, рекомендуется принять следующие меры.

Если подушечка пальца покрыта водой или потом, необходимо вымыть и высушить палец и повторить сканирование.

- Если палец слишком сухой, подышите на него и повторите сканирование.
- Если палец поврежден, зарегистрируйте другой отпечаток.
- Зарегистрированный отпечаток очень часто сканируется некорректно во время первичного ввода в таком случае зарегистрируйте его повторно в полном соответствии с пунктом `**Рекомендации для регистрации отпечатка**`.

# <span id="page-8-0"></span>Установка

#### <span id="page-8-1"></span>**Установка крепления и устройства**

1 Определите корректное место для установки крепления, используя приложенный шаблон. Надежно зафиксируйте крепление в выбранном месте, используя приложенные шурупы. Обратите внимание на то, что другие шурупы (с головкой большего размера и не утопленные в крепление) могут повредить корпус устройства.

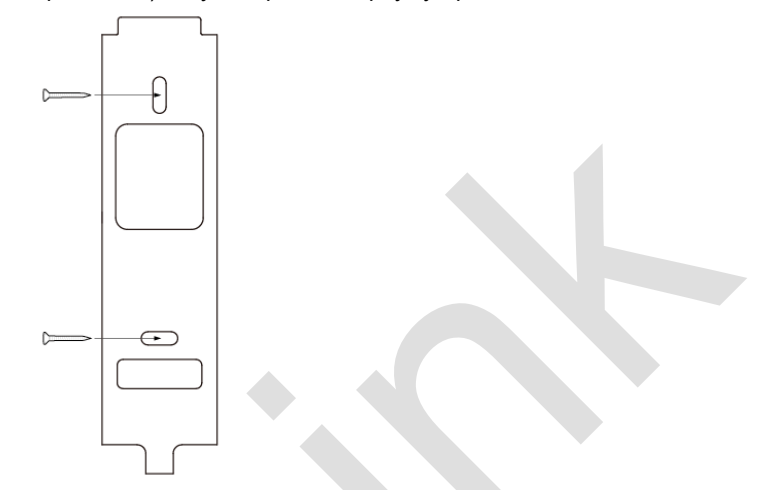

#### **ПРИМЕЧАНИЕ**

- При установке BioEntry W2 на сплошной стене, просверлите отверстия, вставьте дюбеля и зафиксируйте их прилагаемыми шурупами.
- Для того, чтобы избежать наводок, необходимо соблюдать дистанцию между устройствами.

150 мм 170 мм

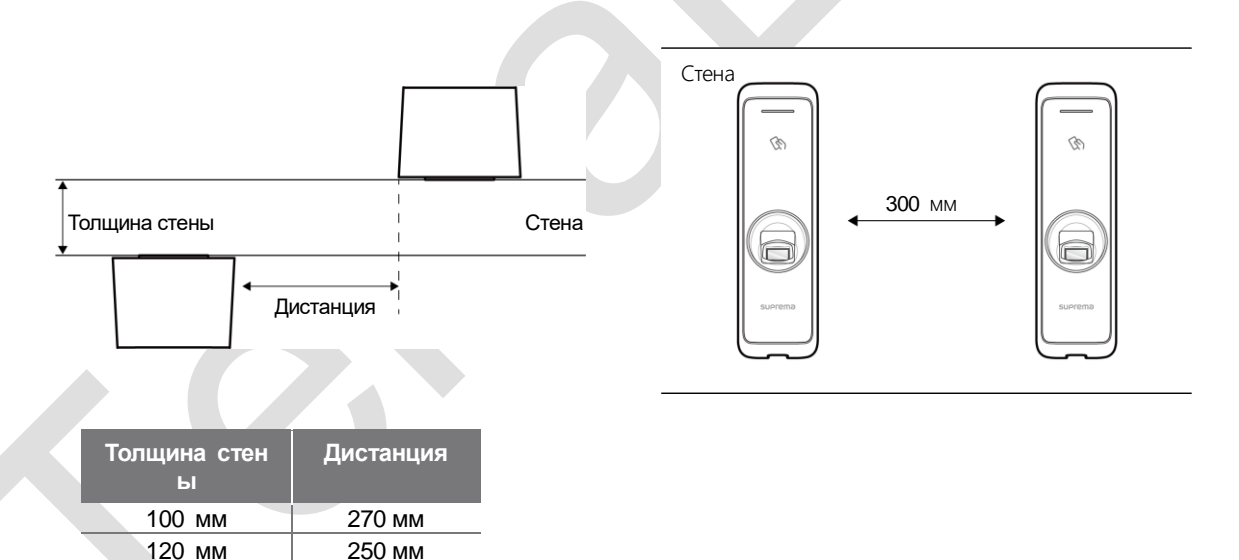

2 Установите BioEntry W2 на зафиксированное крепление.

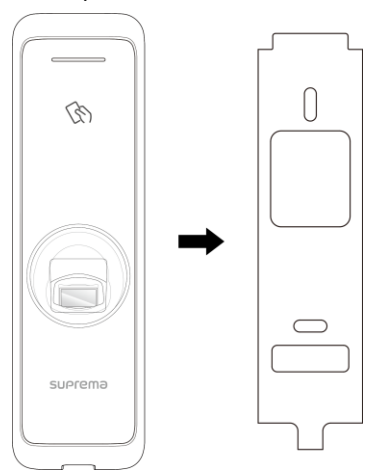

3 Произведите сборку BioEntry W2, совместив устройство с креплением и зафиксируйте винтом.

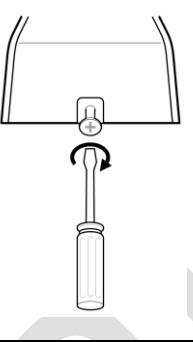

#### **ПРИМЕЧАНИЕ**

Из соображений безопасности, при сборке устройства Вы можете использовать приложенный винт TORX.

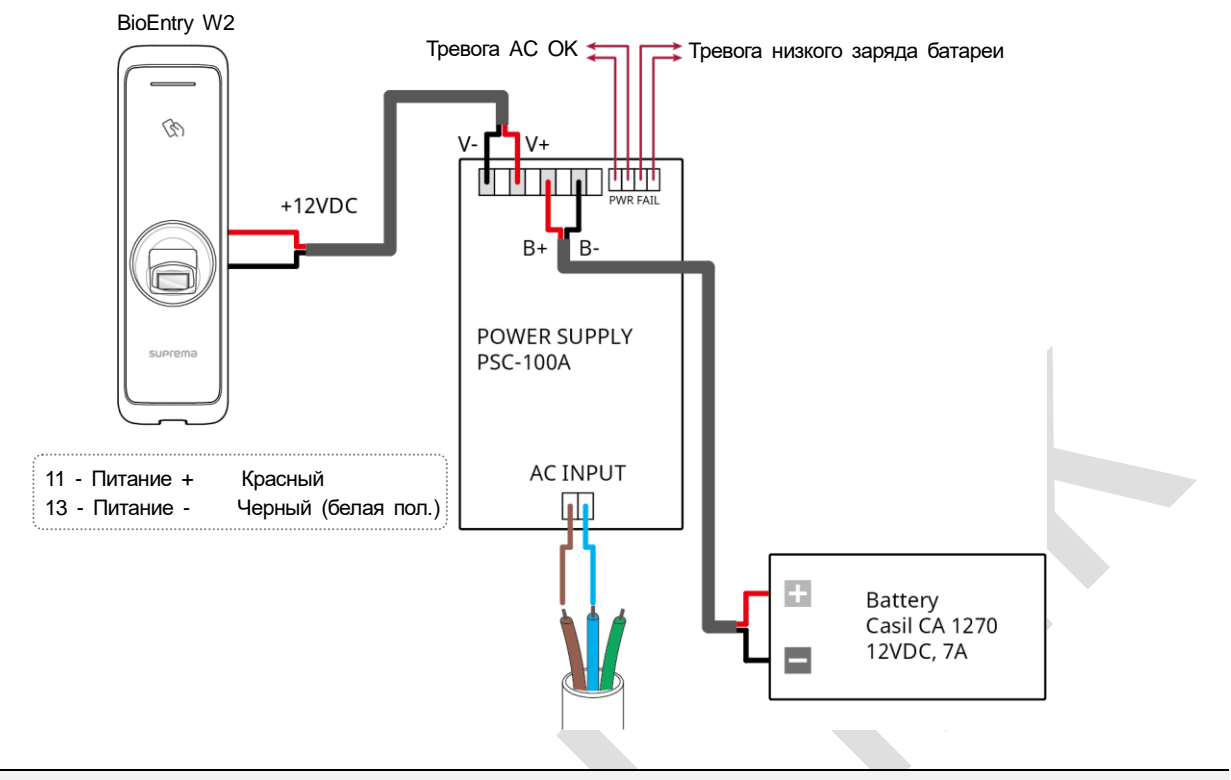

#### <span id="page-10-0"></span>**Подключение блока питания**

- Рекомендуется использовать блок питания класса 2.
- Используйте блок питания постоянного тока DC 12 В (± 10%) с минимальным током 1500 мА и имеющий сертификат IEC / EN 60950-1. Если блок питания используется так же для других устройств, блок питания должен обеспечивать ток, превышающий суммарную потребляемую мощность от этого устройства (1500 мА) и других устройств.
- Используйте разные блоки питания для Secure I/O2, электрического замка и считывателя BioEntry W2, соответственно. При подключении этих устройств к одному блоку питания, устройства могут работать неправильно.
- НЕ ПОДКЛЮЧАЙТЕ устройство к источнику постоянного тока (или адаптеру) и источнику питания PoE одновременно.

#### <span id="page-11-0"></span>**Подключение к Ethernet**

#### <span id="page-11-1"></span>**TCP/IP**

**Подключение по LAN (подключение через коммутатор)** Вы можете подключить устройство к коммутатору кабелем CAT-5.

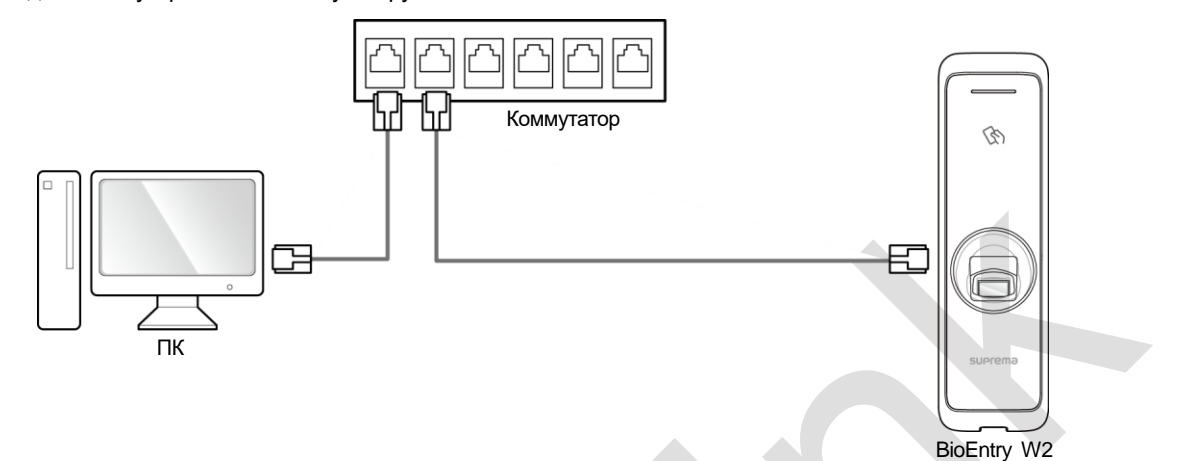

#### **Подключение по LAN (прямое подключение к ПК)**

BioEntry W2 имеет функцию автоматического определения MDI/MDIX. Коммутатор автоматически распознает тип под ключенного сетевого устройства и при необходимости меняет контакты передачи данных, что позволяет использова ть кабели, обжатыелюбым способом (прямой/перекрещенный).

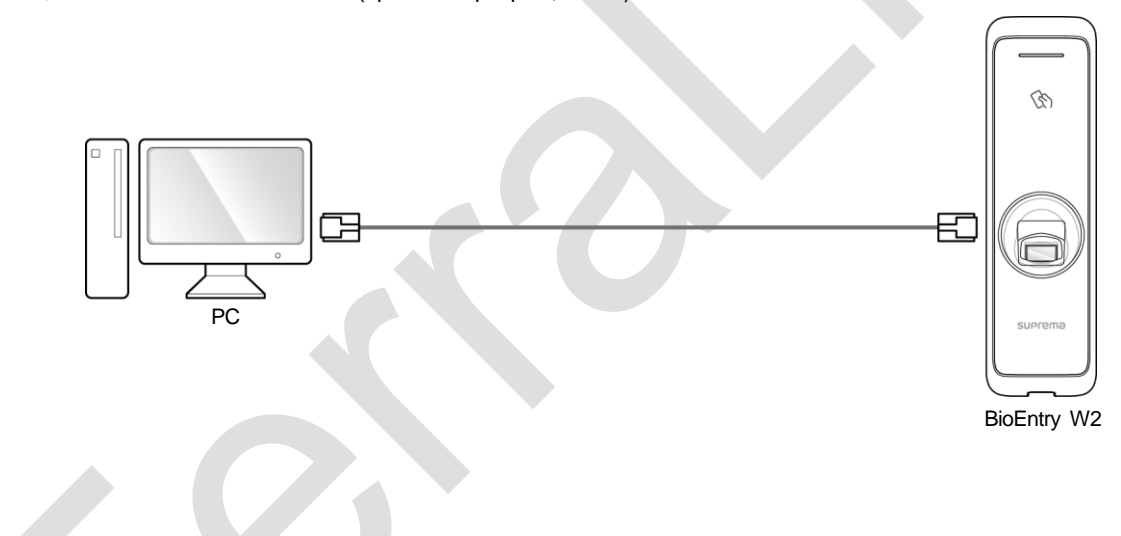

### <span id="page-12-0"></span>**Подключение входа TTL**

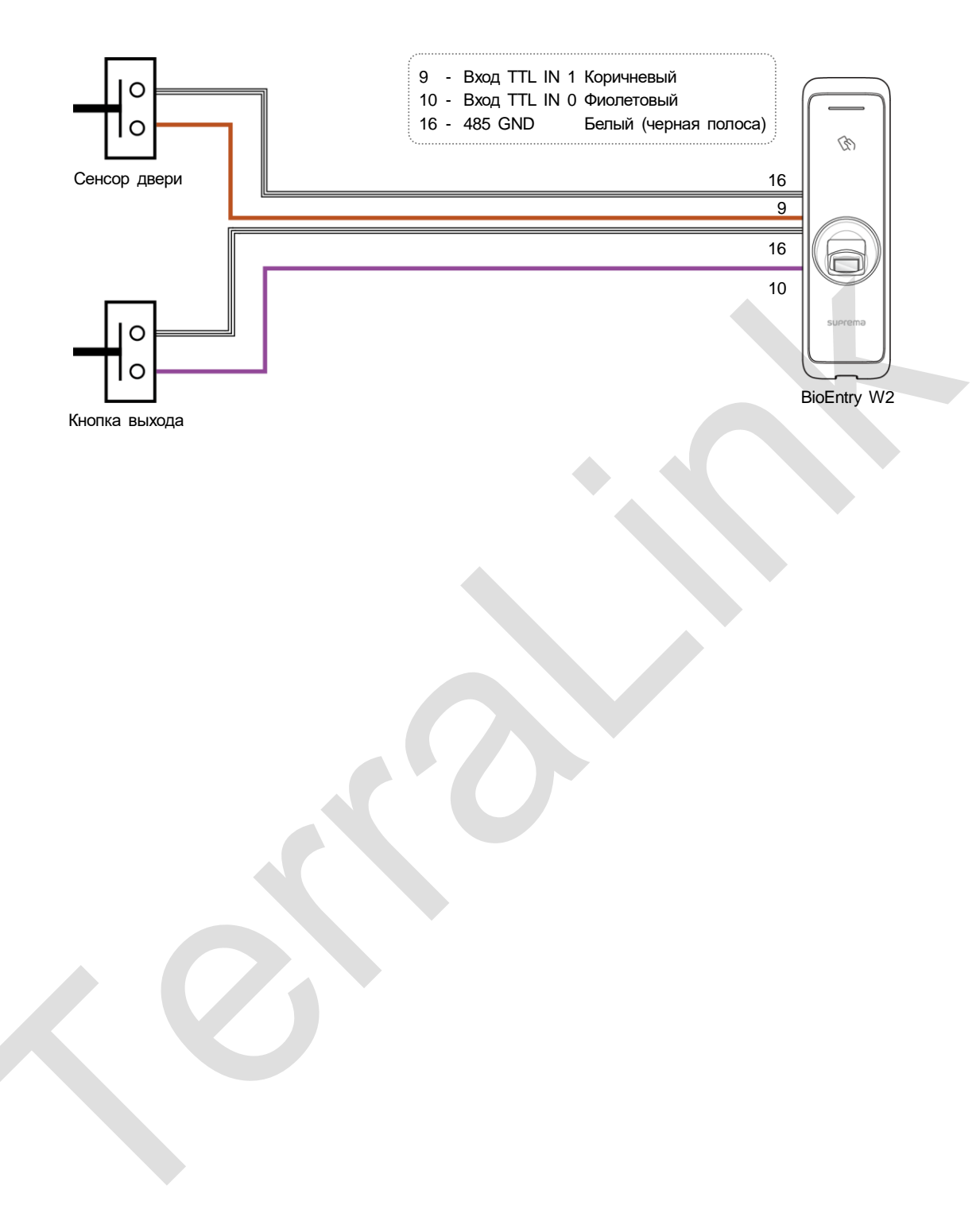

#### <span id="page-13-0"></span>**Подключение реле**

#### <span id="page-13-1"></span>**Подключение замка «нормально-закрытый»**

Для использования конфигурации «нормально-закрытый» подключите кабель питания к контактам NC (Реле основной), согласно схемы, приведенной ниже. Замки в конфигурации «Fail-Safe» для удержания двери в закрытом состоянии требуют наличия питания, при его пропадании дверь разблокируется. Данный тип замков оставит дверь открытой в случае выхода из строя источника питания. Такие замки хорошо подходят для дверей, используемых в качестве аварийных выходов.

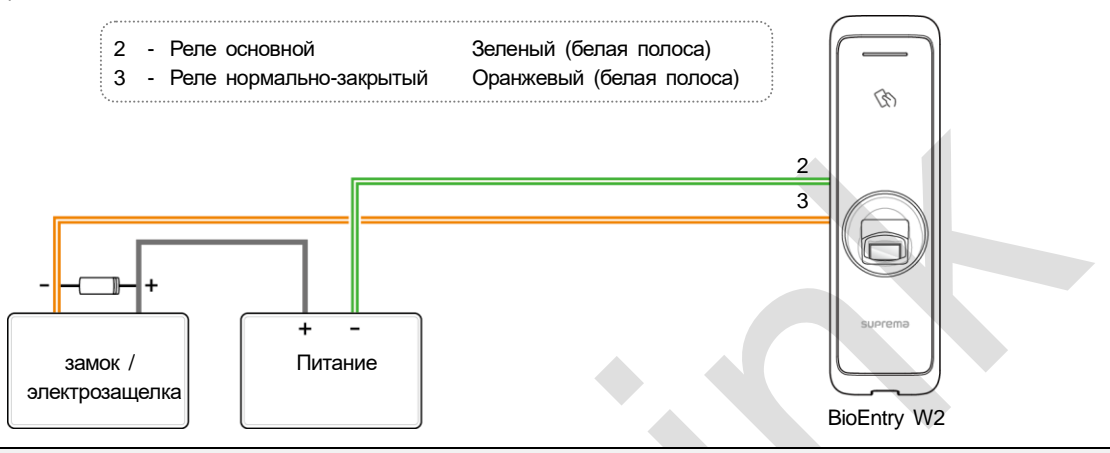

#### ПРИМЕЧАНИЕ

- Для защиты реле считывателя BioEntry W2 установите диод как показано на схеме выше. Убедитесь, чт о диод установлен правильно.
- Установите диод рядом с дверным замком.
- Для питания считывателя BioEntry W2и дверного замка используйте разные блоки питания.

#### <span id="page-13-2"></span>**Подключение замка «нормально-открытый»**

Для использования конфигурации «нормально-открытый», подключите кабель питания к контактам NO, как показано ниже. Замки в конфигурации «Fail-Secure» удерживают двери закрытыми автоматически, а питание им требуется для разблокировки двери. Они подойдут для дверей в помещения, вход в которые должен быть надежно защищён.

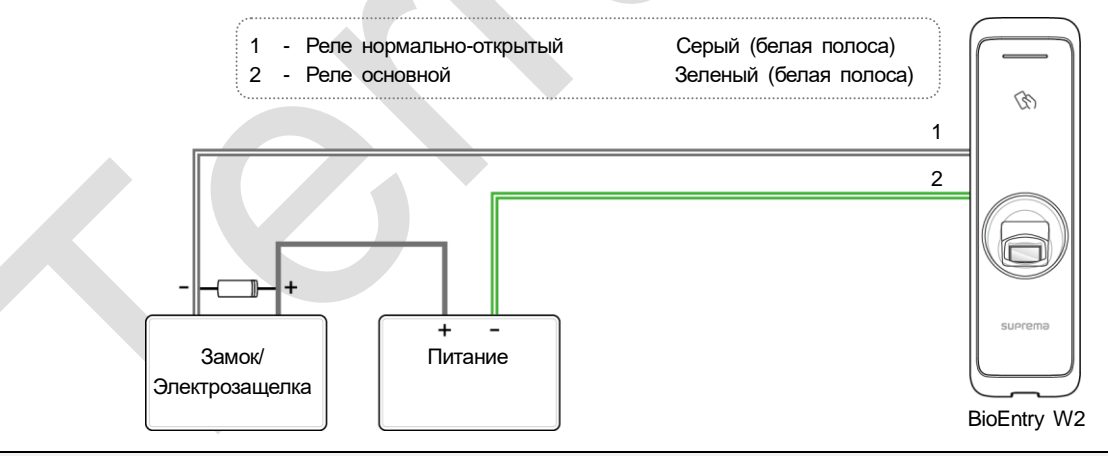

- Для защиты реле считывателя BioEntry W2установите диод как показано на схеме выше.Убедитесь, что диод установлен правильно.
- Установите диод рядом с дверным замком.
- Для питания считывателя BioEntry W2и дверного замка используйте разные блоки питания.

#### <span id="page-14-0"></span>**Подключение автоматической двери**

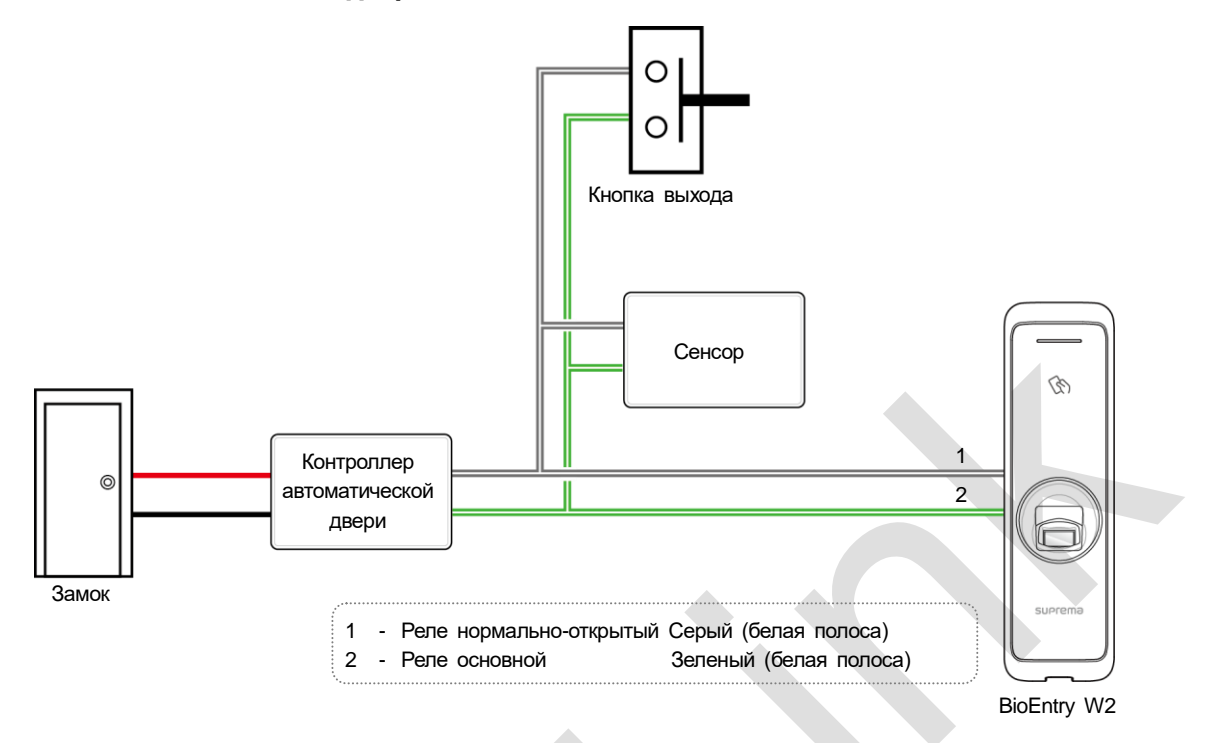

#### <span id="page-15-0"></span>**Подключение без использования дополнительного модуля**

К BioEntry W2 можно подключать замок, кнопку выхода и геркон (без использования дополнительного устройства).

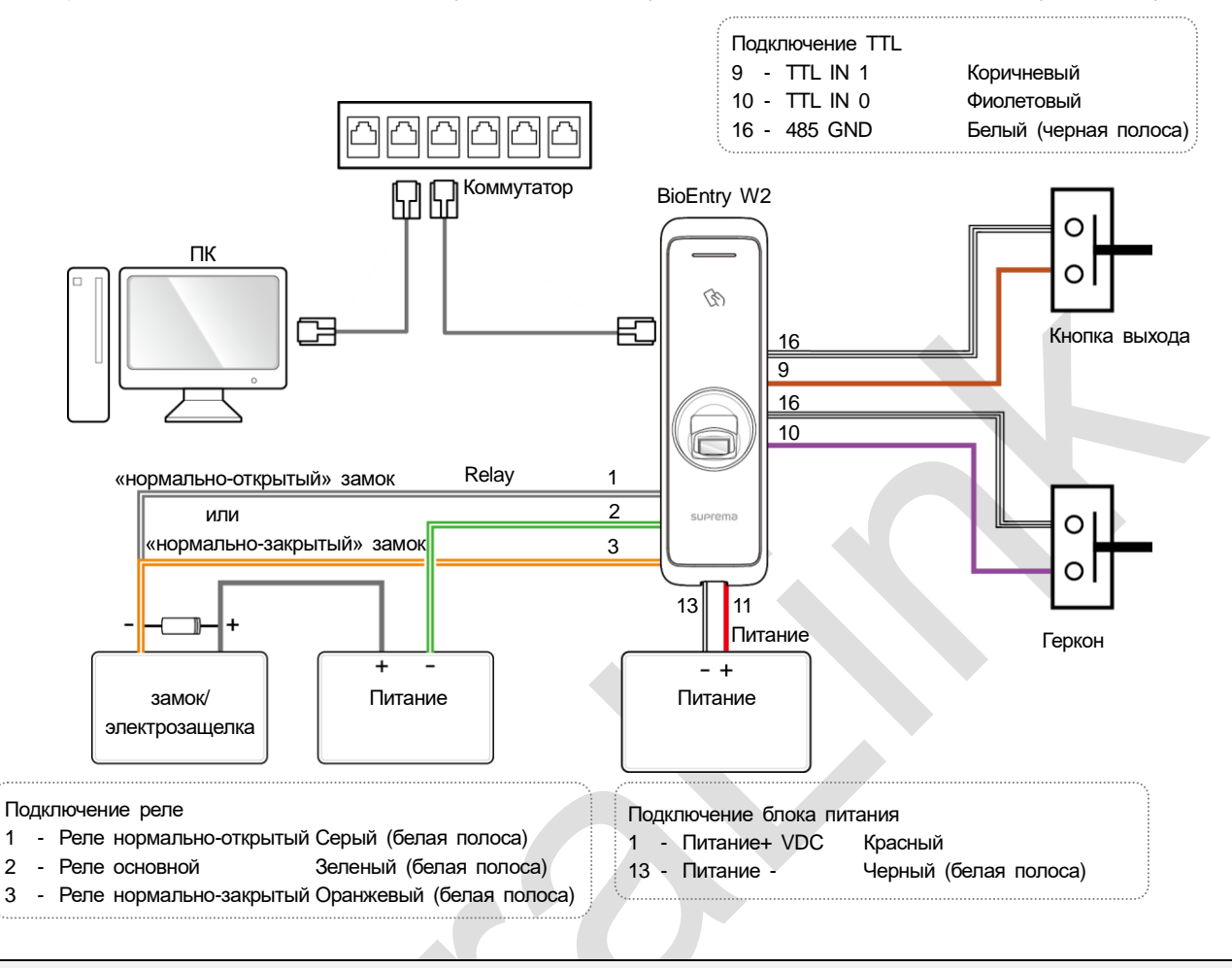

- BioEntry W2 может использоваться как многодверный контроллер (master) с ведомыми устройствами (slave), которые подключаютсяпо интерфейсу RS-485. В данной конфигурации аутентификация выполняется в ведущем устройстве (master).
- Если считыватель Xpass подключен к BioEntry W2 в режиме «slave», то в этом случае можно использовать только аутентификацию карты.
- Максимальное количество подчиненных устройств, доступных для подключения, зависит от метода аутентификации ичисла пользователей. Также обратите внимание, что количество ведомых устройств влияет на скорость аутентификации по отпечаткам пальцев.
- Ведущее устройство может управлять 31 подчиненными устройствами. Ширина полосы пропускания интерфейса RS-485 позволяет подключать до 7 устройств аутентификации по отпечаткам пальцев.

### <span id="page-16-0"></span>**Подключение Secure I/O 2**

Secure I/O 2 – устройство с входами и выходами, которое можно подключить к BioEntry W2, используя интерфейс RS-485. Безопасность обеспечивает даже в случае потери связи между BioEntry W2 и Secure I/O 2 или отключении питания BioEntry W2 по причине внешних факторов.

- Используйте кабель AWG24 максимальной длины 1200 м в качестве кабеля RS-485.
- При последовательном соединении RS-485 (daisy chain), подключайте резистор 120 Ω на обоих концах линии. При подключении в середине линии сигнал становится слабее, и связь нарушается. Убедитесь, что резисторы установлены на концах линии.

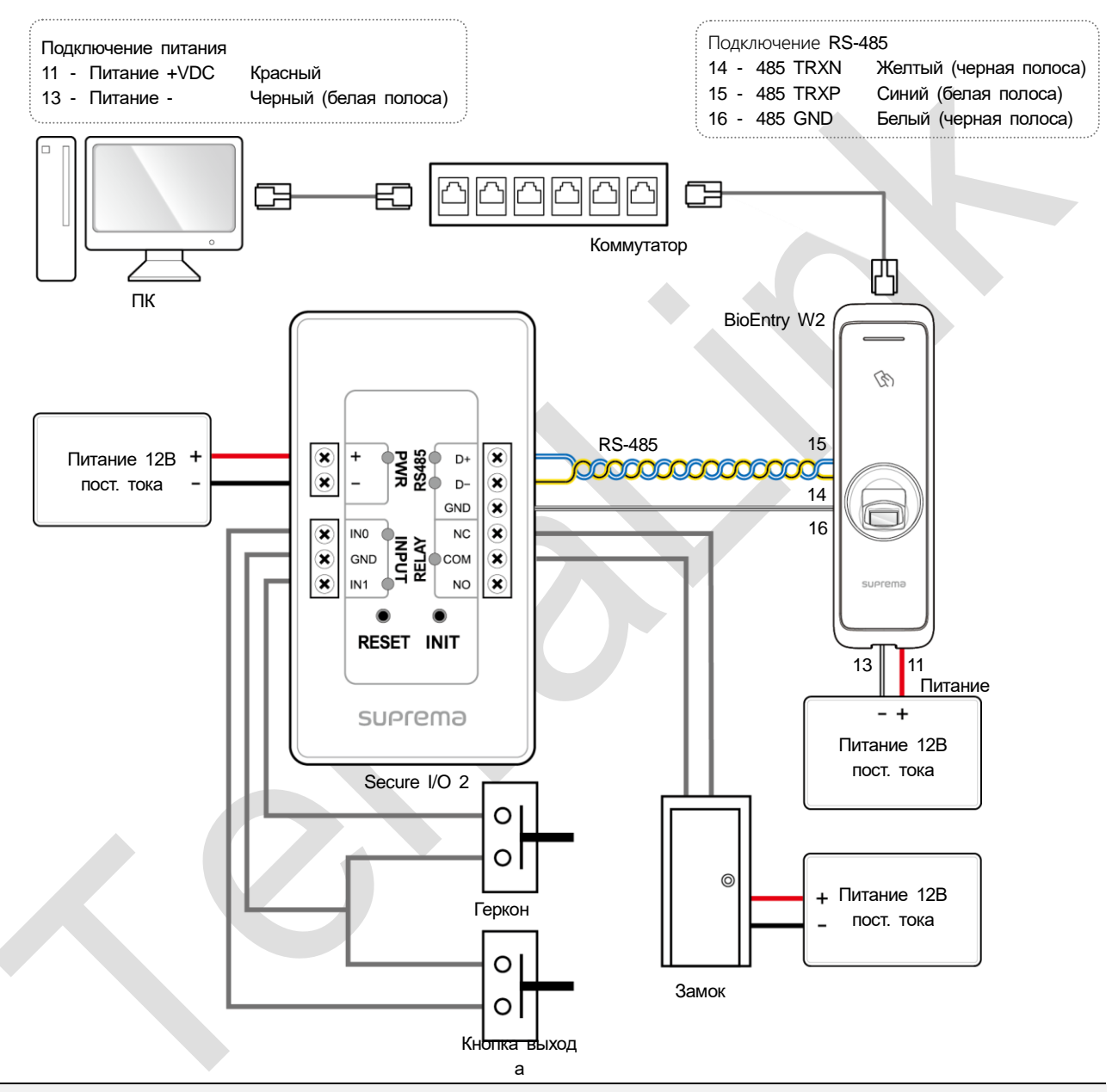

- BioEntry W2 может использоваться как многодверный контроллер (master) с подчиненными устройствами (slave), которые подключаются по интерфейсу RS-485. В данной конфигурации аутентификация выполняется в ведущем устройстве (master).
- Если считыватель Xpass подключен к главному (master) устройству, то в этом случае можно использовать только аутентификацию карты.
- Максимальное количество подчиненных устройств, доступных для подключения, зависит от метода аутентификации и числа пользователей. Также обратите внимание, что количество ведомых устройств влияет на скорость аутентификации по отпечаткам пальцев.
- Ведущее устройство может управлять 31 подчиненными устройствами. Ширина полосы пропускания интерфейса RS-485 позволяет подключать до 7 устройств аутентификации по отпечаткам пальцев.

#### <span id="page-17-0"></span>**Подключение по Wiegand**

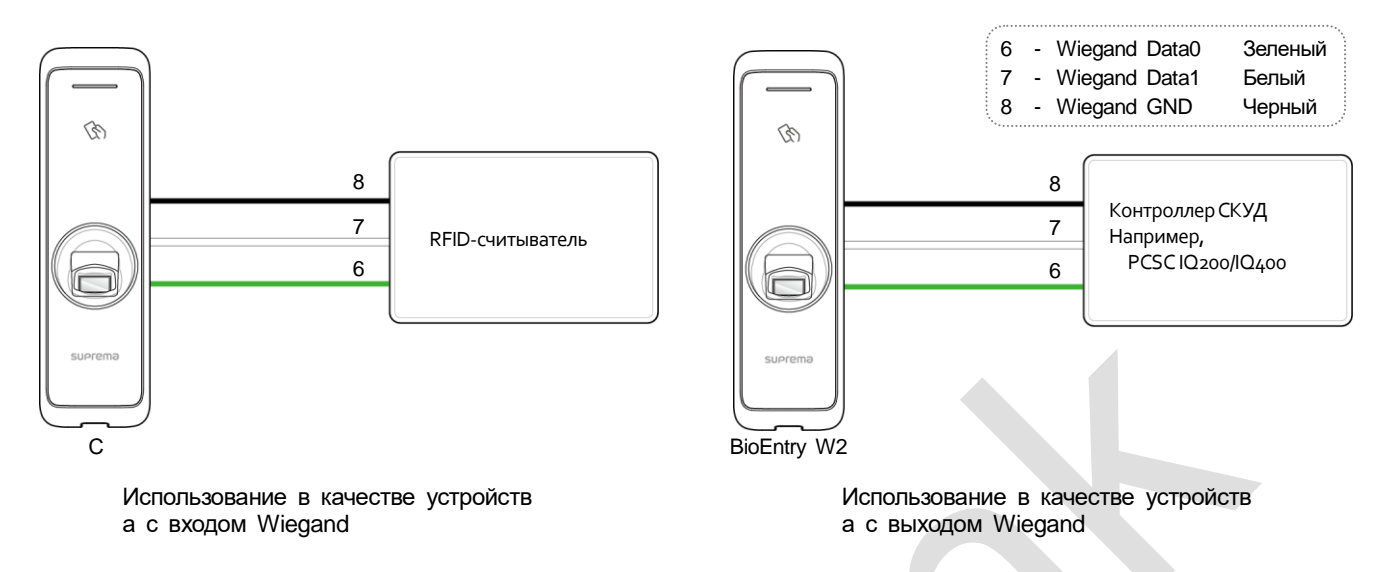

Внимание: при использовании Suprema BioEntry W2 в качестве устройства с входом/выходом Wiegand не допускается использование питания по PoE.

BioEntry W2 должен быть подключен к отдельному блоку питания или параллельно к тому же самому блоку питания, который используется для питания контроллера СКУД.

В Suprema BioStar 2 необходимо настроить тип использования: Wiegand-вход (установлено по умолчанию) или Wiegandвыход.

Для большинства контроллеров СКУД требуется также настройка параметров ширина импульса и длина импульса в с (Настройки устройства). Чаще всего используется сочетание параметров Ширина импульса 40 и длина импульса 4000 (по умолчанию установлены другие параметры)

IP-контроллеры PCSC IQ200 и IQ400 допускают подключение BioEntry W2 к Wiegand-колодке по 5 проводам и использовать питание контроллера. При этом, подключаемый к BioEntry W2 замок должен иметь собственное питание. Изменение настроек ширины импульса и длины импульса в BioEntry W2 c использованием Suprema BioStar 2 не требуется.

#### <span id="page-17-1"></span>**Сброс сетевых настроек**

- 1 Включить питание.
- 2 PНажмите и удерживайте кнопку сброса сетевых настроек на задней панели устройства до звукового сигнала. После этого BioEntry W2 перезагрузится автоматически.
- 3 Подключите устройство, используя настройки по умолчанию.
	- TCP/IP адрес: получение по DHCP (в случае сбоя DHCP будет получен адрес 169.254.x.x.)
	- Режим сервера: Отключен
	- $\bullet$  RS-485: по умолчанию, 115200 bps
- 4 Изменить TCP/IP адрес или информацию RS-485.
- <span id="page-17-2"></span>5 Отключите устройство и проверьте успешное применение настроек.

#### **Возврат к заводским настройкам**

Удаление всех данных и корневых сертификатов на устройстве и сброс настроек.

- 1 Включить питание.
- 2 Нажмите кнопку сброса отрывисто 3 раза.
- 3 Если индикатор LED моргает желтым, нажмите кнопку сброса еще раз.

#### **ПРИМЕЧАНИЕ**

Если на устройстве нет корневых сертификатов, вернуться к настройкам по умолчанию невозможно.

# <span id="page-18-0"></span>Технические характеристики

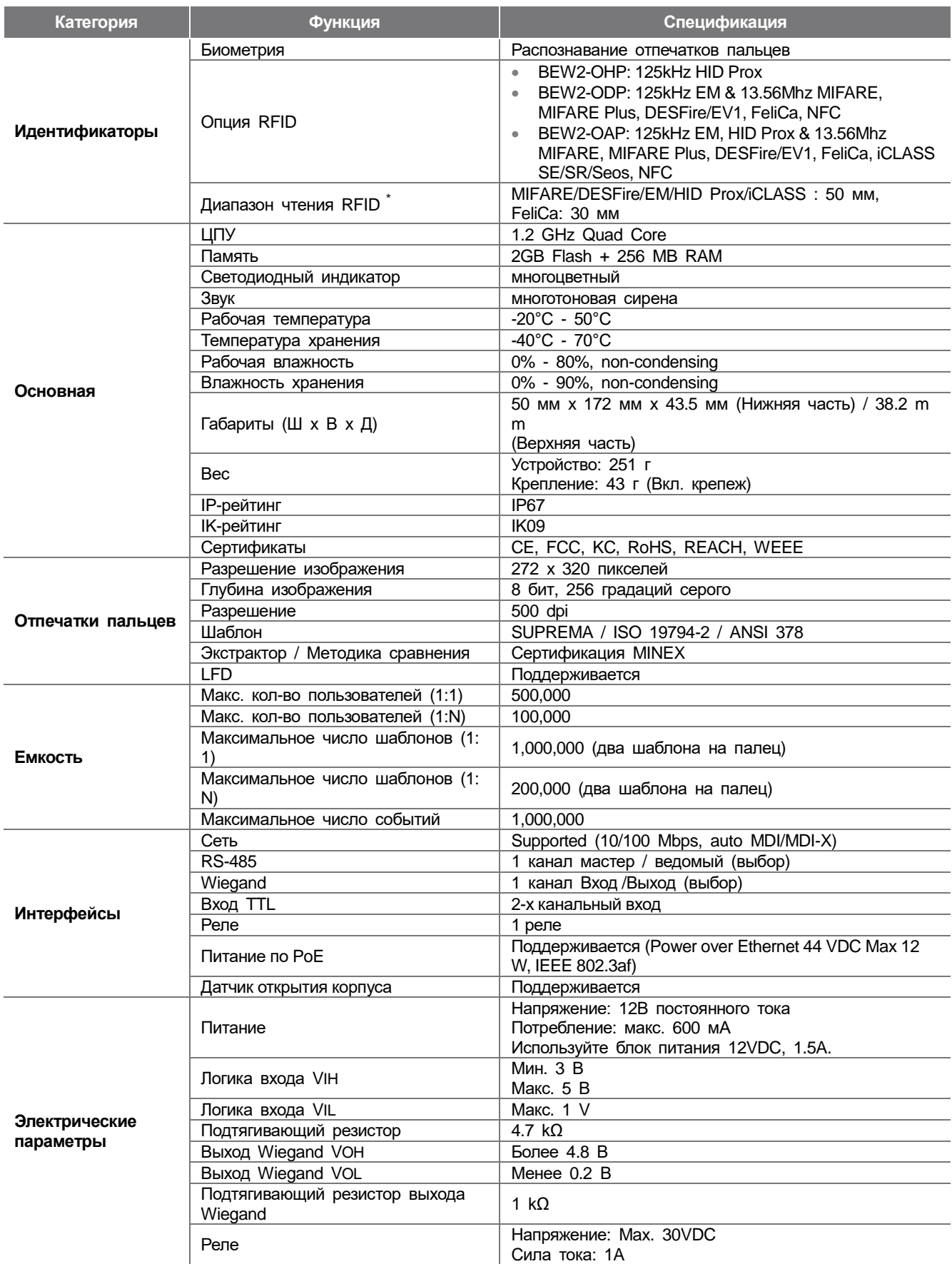

\* Диапазон чтения может зависеть от внешних условий.

## <span id="page-19-0"></span>**Габаритные размеры**

(Единица измерения: мм)

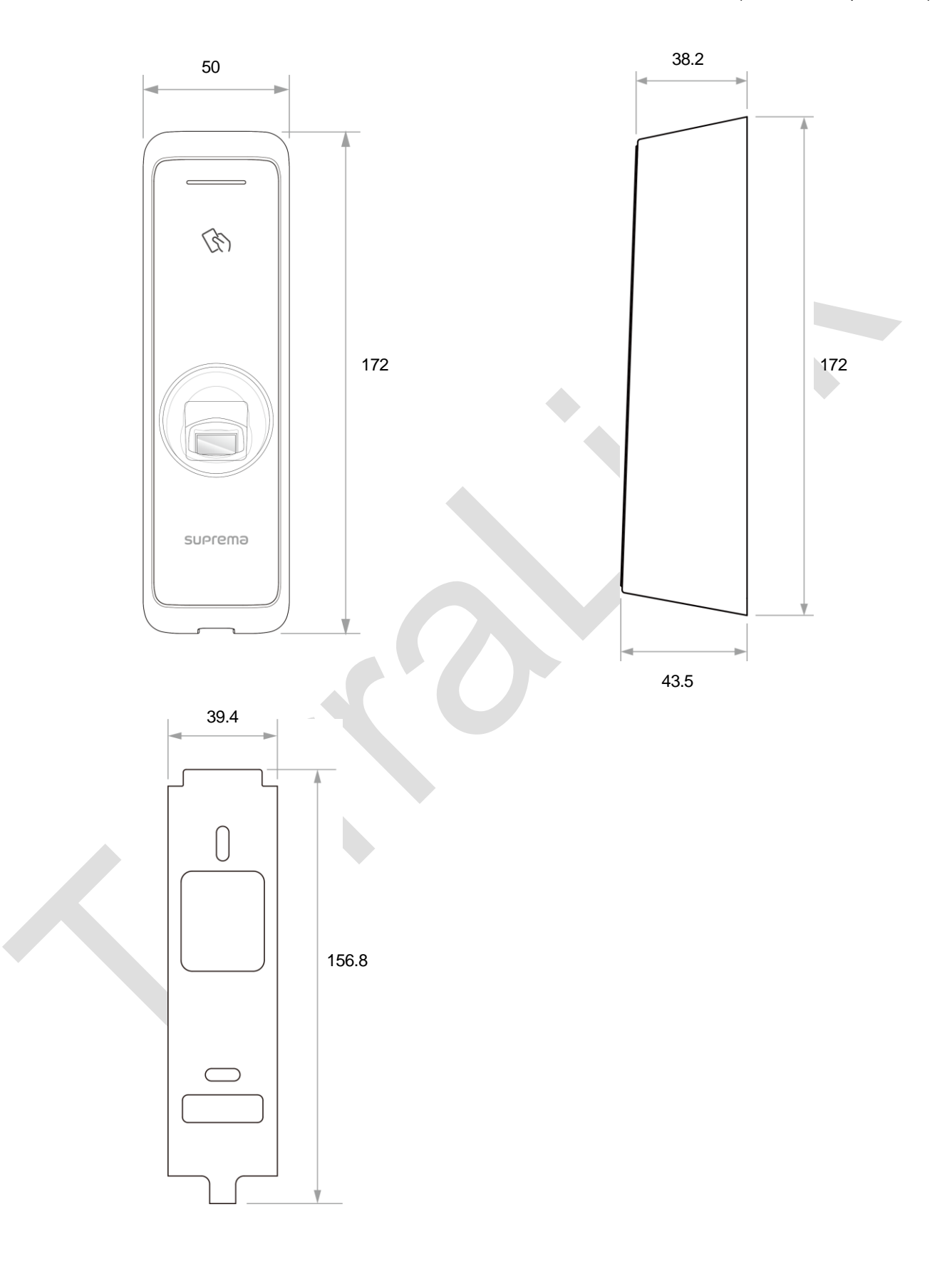